# **iSN-201-WF Quick Start**

v1.0.0, Jan 2019

# **Package Contents**

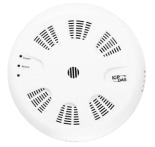

iSN-201-WF

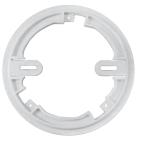

Mounting Plate

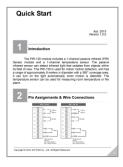

Quick Start

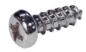

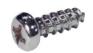

M4x12 Drywall Screws

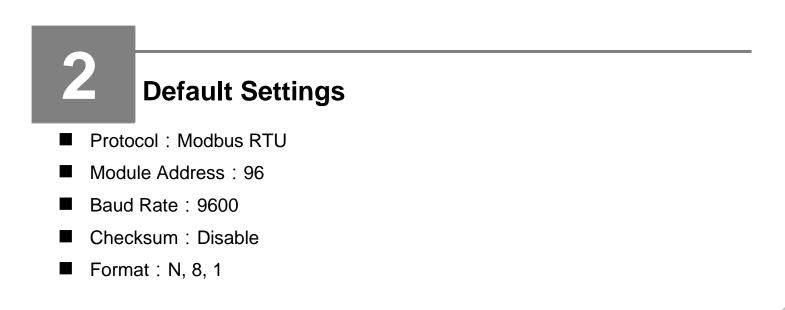

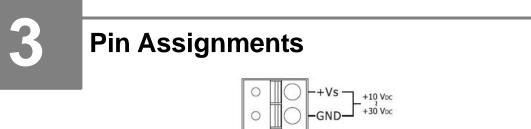

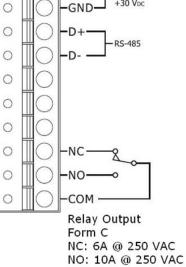

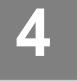

# Switch Setting

| 2345<br>070<br>00<br>00<br>00<br>00<br>00<br>00<br>00<br>00<br>00<br>00<br>00<br>00 | ON<br>1 2 3 4 5 6 7 8 9 10 | When DIP Switch DIP3=OFF<br>Rotary Switch 0 to F for<br>Node Addresses <b>96 to 111</b><br>(Low Node Address)  |
|-------------------------------------------------------------------------------------|----------------------------|----------------------------------------------------------------------------------------------------|
|                                                                                     | ON<br>1 2 3 4 5 6 7 8 9 10 | When DIP Switch DIP3=ON<br>Rotary Switch 0 to F for<br>Node Addresses <b>112 to 127</b><br>(High Node Address) |

| Function      |           | Switch Number and Setting |     |     |     |  |
|---------------|-----------|---------------------------|-----|-----|-----|--|
|               |           | 1                         | 2   | 3   | 4   |  |
| Protocol      | Modbus    | OFF                       |     |     |     |  |
|               | DCON      | ON                        |     |     |     |  |
| Configuration | Hardware  |                           | OFF |     |     |  |
|               | Software  |                           | ON  |     |     |  |
| Address       | Low Node  |                           |     | OFF |     |  |
|               | High Node |                           |     | ON  |     |  |
| Mode          | Normal    |                           |     |     | OFF |  |
|               | INIT      |                           |     |     | ON  |  |

Copyright © 2019 ICP DAS Co., Ltd. All Rights Reserved.

# 5

#### Installation

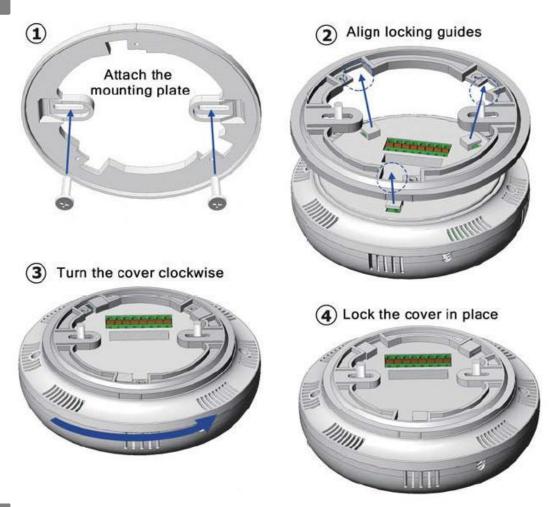

# 6

# **Technical Support**

- User Manual <u>http://ftp.icpdas.com.tw/pub/cd/iiot/isn/isn-201/</u>
- Utility <u>http://ftp.icpdas.com.tw/pub/cd/iiot/utility/</u>
- Product Website <u>http://www.icpdas.com/root/product/solutions/remote\_io/rs-485/sensor\_series/isn-201.html</u>
- E-mail <u>service@icpdas.com</u>

Copyright © 2019 ICP DAS Co., Ltd. All Rights Reserved.

#### Powering-on the iSN-201-WF logger

The factory default settings for Wi-Fi communication of the iSN-201-WF are as follows.

- Mode: AP
- Wireless Security: WPA/WPA2, "00000000"
- DHCP Server (AP Mode): DHCP Server on, start IP: 192.168.255.2
- Wi-Fi Channel (AP Mode): 11
- IP Address: 192.168.255.1
- Gateway Address: 192.168.255.254
- Subnet Mask: 255.255.0.0
- SSID: iSN-201-WF
- Modbus TCP Port: 502

The Wi-Fi IIOT Utility is provided to configure and test the iSN-201-WF module through the Wi-Fi interface. Please refer to chapter 4 of the user manual for details.

You can also use a browser to configure and test the iSN-201-WF module through the Ethernet interface. Please refer to chapter 3 of the user manual for details.